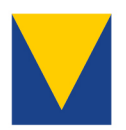

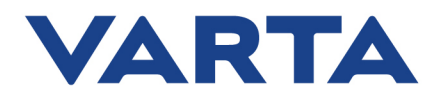

# Kurzinstallationsanleitung

Integration einer Ladestation **VARTA pulse neo** 

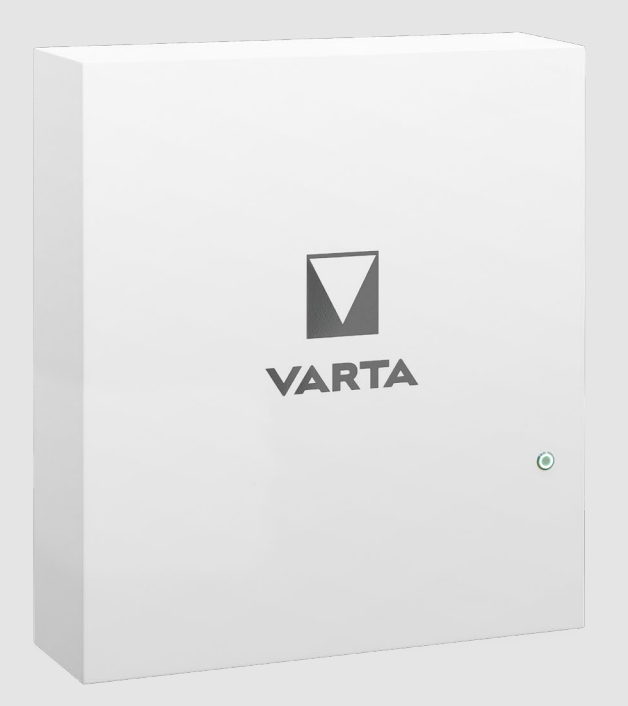

**VARTA Storage GmbH** Nürnberger Str. 65 86720 Nördlingen Deutschland

Tel.: +49 9081 240 86 60 60 info@varta-storage.com www.varta-ag.com

Geschäftsführung: Herbert Schein (CEO) Armin Hessenberger (CFO) Peter Werner

Sitz: Nördlingen Registergericht: Augsburg HRB 27028 Ein Unternehmen der VARTA AG VARTA-Platz 1 73479 Ellwangen Deutschland

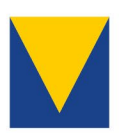

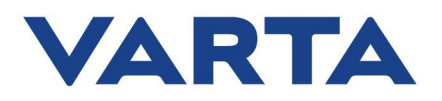

# Impressum

VARTA Storage GmbH Nürnberger Straße 65 86720 Nördlingen Deutschland Tel.: +49 9081 240 86 6060 info@varta-storage.com www.varta-ag.com

Technischer Service: technical.service@varta-storage.com Tel.: +49 9081 240 86 6044

Stand: 6/2022 Version: 5

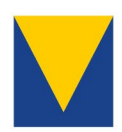

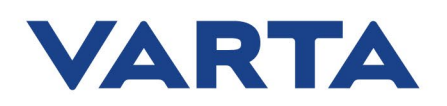

# Inhaltsverzeichnis

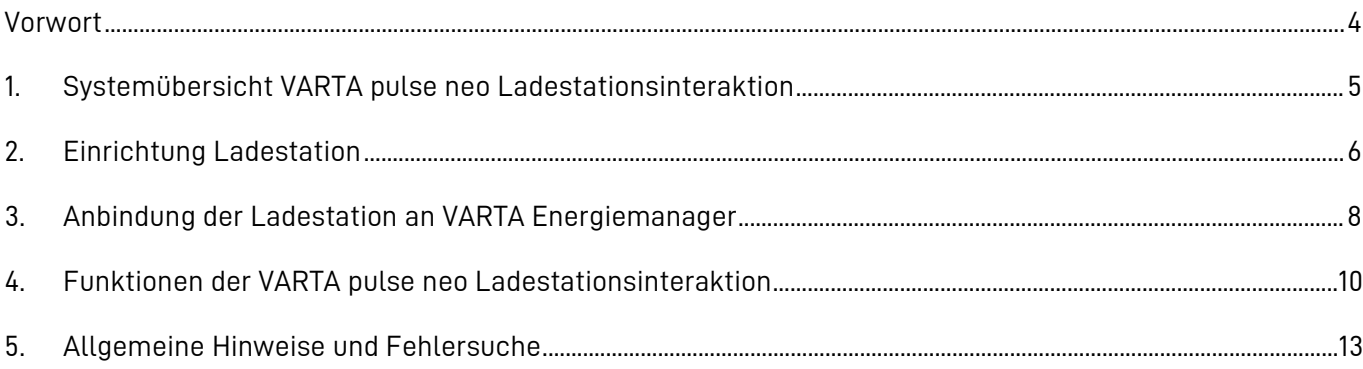

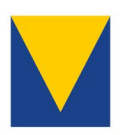

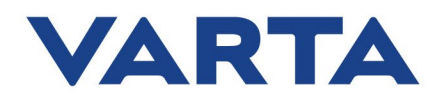

# <span id="page-3-0"></span>Vorwort

Diese Anleitung beschreibt die Integration einer bereits installieren Ladestation für Elektrofahrzeuge an den VARTA pulse neo. Überdies wird die Anbindung an das offene Energiemanagementsystem erklärt, um Ihr Elektrofahrzeug mit dem Maximum an grünem Strom zu betreiben.

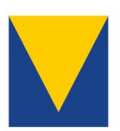

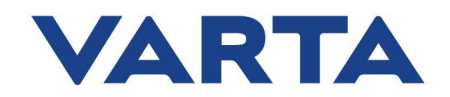

# <span id="page-4-0"></span>**1. Systemübersicht VARTA pulse neo Ladestationsinteraktion**

Der VARTA pulse neo ist das kompakte und vernetze Einsteiger-Komplettsystem. Durch ein neues Softwareupdate (SW-Version) ist es nun möglich, den pulse neo mit Ladestationen verschiedener Hersteller (siehe [Kompatibilitätsliste\)](http://www.varta-ag.com/pulseneo-compatibility) zu verbinden.

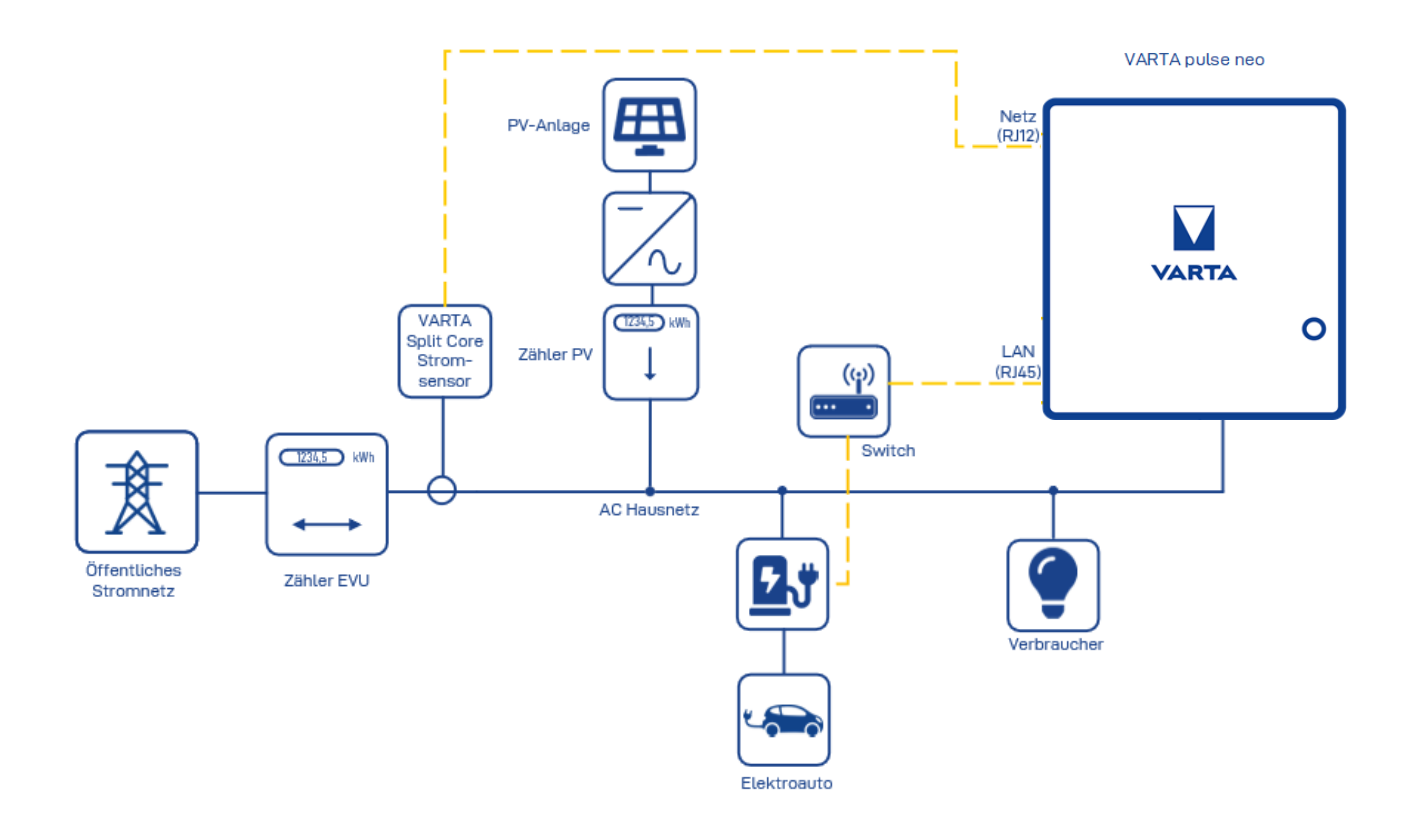

Abbildung 1: Systemübersicht VARTA pulse neo Ladestationsinteraktion

Die jeweilige Ladestation wird mit dem VARTA pulse neo über die Netzwerkverbindung zum Switch verbunden und kommuniziert über die ModBus-Schnittstelle mit dem Stromspeichersystem. Mit einem VARTA pulse neo kann derzeit eine Ladestation installiert werden.

- **Hinweis**: Die Nutzung einer drahtlosen Netzwerkverbindung zwischen Router/Switch und Ladestation kann zu Verbindungsabbrüchen führen. Entsprechend wird eine kabelgebundene Verbindung empfohlen.
- **Hinweis**: **Beachten Sie bitte neben den gesetzlichen Bestimmungen alle Sicherheitshinweise in der Betriebsanleitung des VARTA pulse neo und des Herstellers der verwendeten Ladestation.**

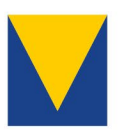

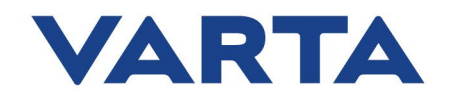

# <span id="page-5-0"></span>**2. Einrichtung Ladestation**

Voraussetzung für die Einrichtung und den Betrieb kompatibler Ladestationen mit dem VARTA pulse neo ist die bestimmungsgemäße Installation der Ladestation gemäß Installationshandbuch des Herstellers. Zur Verbindung der Ladestation mit dem Switch wird der kabelgebundene Anschluss via Ethernet empfohlen.

# **KEBA:**

- Kompatible Ladestationen entnehmen Sie bitte der Kompatibilitätsliste.
- Verbindung der KEBA-Ladestation mittels Ethernet-Anschluss X3 mit dem Router/Switch:

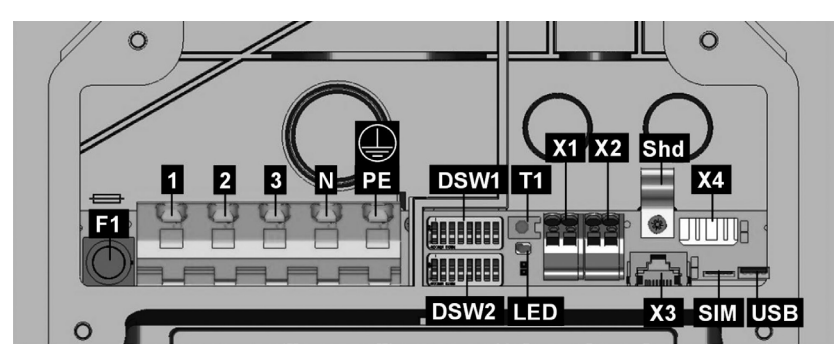

Abbildung 2: Anschlussübersicht KEBA-Ladestationen

Aktivierung UDP/ModBus-Interface über den DIP-Schalter DSW 1.3:

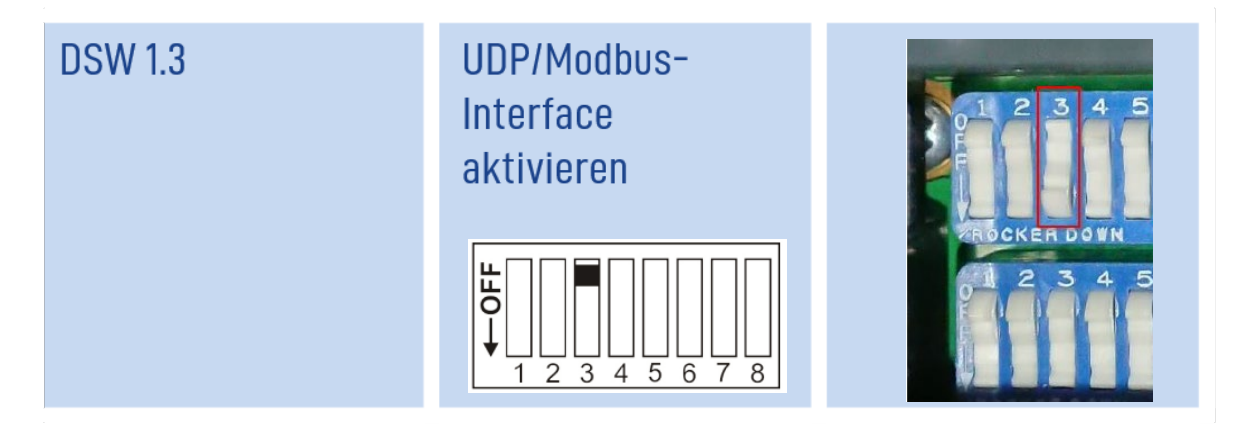

- **Hinweis**: Die Anbindung ist nur mit den in der Kompatibilitätsliste genannten Ladestationen möglich. Zur Anbindung ist die VARTA pulse neo XMS-Version 1.50 oder höher notwendig. Bitte nutzen Sie, wenn möglich, eine statische IP-Adresse für die Ladestation.
	- o **Notwendige Software-Versionen KEBA:**
		- KEBA c-series: SW-Version 3.10.16 oder höher notwendig
		- KEBA x-series: SW-Version 1.11 oder höher notwendig
- **Hinweis**: Tätigkeiten am VARTA pulse neo System und der Ladestation (z. B. Installations- und Instandhaltungsarbeiten) dürfen nur durch qualifizierte Elektrofachkräfte ausgeführt werden!

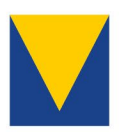

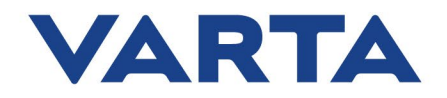

### **Mennekes:**

- Kompatible Ladestationen entnehmen Sie bitte der Kompatibilitätsliste.
- Einstellungen, die über das Service Interface an der Mennekes Ladestation vorgenommen werden müssen:

Installation Settings:

- Energy Manager Installed  $\rightarrow$  aktiviert
- Energy Manager Protocol  $\rightarrow$  Simple Energy Management Protocol (SEMP)

User Settings:

- Power Fail Continue  $\rightarrow$  aktiviert
- Autostart Charging  $\rightarrow$  aktiviert
- AMTRON Operation Mode  $\rightarrow$  "Energy Manager"
- Enable EV Wake-Up  $\rightarrow$  aktiviert
- **Hinweis**: Die Anbindung ist nur mit den in der Kompatibilitätsliste genannten Ladestationen möglich. Zur Anbindung ist die VARTA pulse neo XMS-Version 1.50 oder höher notwendig. Bitte nutzen Sie, wenn möglich, eine statische IP-Adresse für die Ladestation.
- **Hinweis:** Tätigkeiten am VARTA pulse neo System und der Ladestation (z. B. Installations- und Instandhaltungsarbeiten) dürfen nur durch qualifizierte Elektrofachkräfte ausgeführt werden!

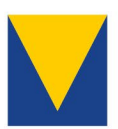

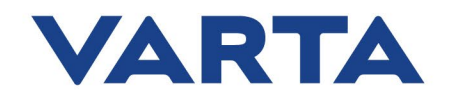

#### <span id="page-7-0"></span>**3. Anbindung der Ladestation an VARTA Energiemanager**

Zur Anbindung der Ladestation an das Energiemanagement rufen Sie bitte das Webinterface Ihres Speichersystems auf.

Aufrufen des Webinterface des Speichers:

Geben Sie die Phrase [http://varta](http://varta/) kombiniert mit der neunstelligen Seriennummer des Gerätes in die Browserzeile ein und öffnen Sie diese, also z.B. [http://varta123456789.](http://varta123456789/)

- Anmerkung: Sie müssen sich hierfür im lokalen Netzwerk befinden, in dem sich auch das Speichersystem befindet.
- Zur Verbindung mit der Ladestation müssen Sie den Energiemanager im Webinterface öffnen und den Reiter "Ladestation" auswählen:

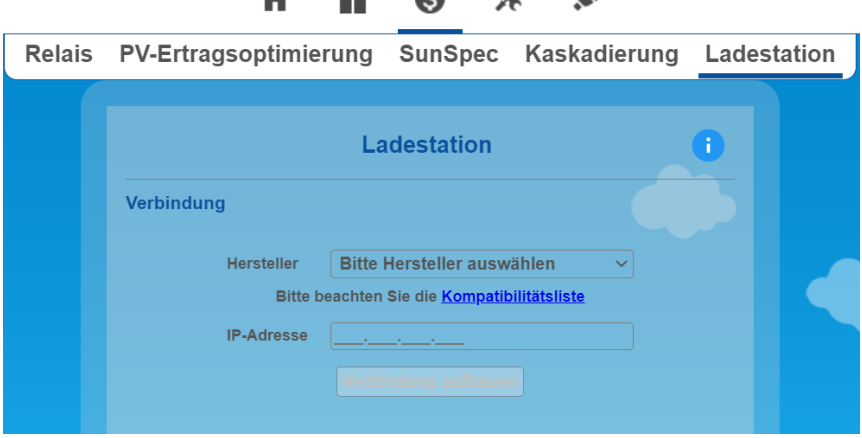

 $\bullet$ 

 $\mathcal{U}$ 

 $\mathbf{x}$ 

 $\mathbf{a}$ 

 $\overline{\phantom{a}}$ 

Abbildung 3: Energiemanager im Webinterface

 Im Dropdown "Hersteller" wählen sie den Hersteller Ihrer Ladestation (z.B. KEBA oder Mennekes) aus und fügen die IP-Adresse (z.B. 192.168.178.55) der Ladestation ein.

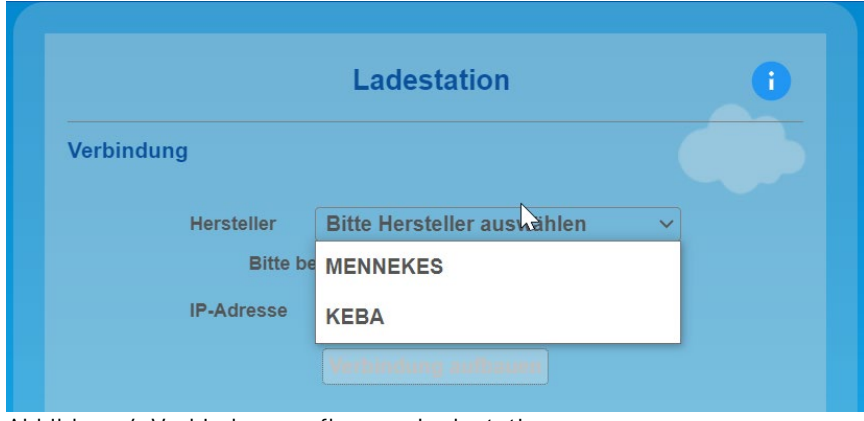

Abbildung 4: Verbindungsaufbau zur Ladestation

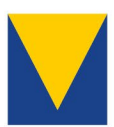

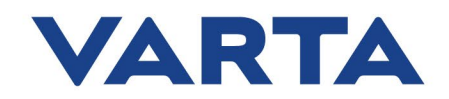

- **Durch einen Klick auf "Verbindung aufbauen" wird die Verbindung zur Ladestation hergestellt.**
- Nach erfolgreichem Aufbau der Verbindung erscheint folgende Übersicht:

|                            | Ladestation       |             |                   |                |               |  |
|----------------------------|-------------------|-------------|-------------------|----------------|---------------|--|
| Geräteübersicht            |                   |             |                   |                |               |  |
| <b>Elektro-Ladestation</b> | <b>IP-Adresse</b> | E-Auto      | Soll-Ladeleistung | Ladeleistung   | <b>Aktion</b> |  |
| <b>KeContact P30</b>       | 10.0.72.15        | eingesteckt | 0 <sub>W</sub>    | 0 <sub>W</sub> | Trennen       |  |

Abbildung 5: Geräteübersicht im Energiemanager

 **Hinweis**: Die Nutzung von Fremdanbietersoftware (App oder Webinterface der Ladestation) kann VARTAseitige Einstellungen im Energiemanager überlagern.

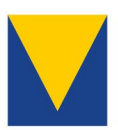

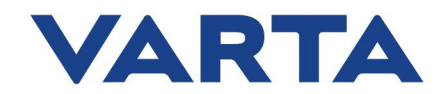

#### <span id="page-9-0"></span>**4. Funktionen der VARTA pulse neo Ladestationsinteraktion**

Zur Ladung des Elektrofahrzeugs stehen unterschiedliche Ladestrategien zur Verfügung. Es lassen sich drei grundlegende Ladestrategien unterscheiden, die im Energiemanager des VARTA pulse neo Webinterfaces konfiguriert werden können.

### **Überschussladung:**

Die Überschussladung erlaubt eine Ladung des Elektrofahrzeugs mit überschüssigem Strom der heimischen Erzeugungsanlage.

 Aktivierung der Überschussladung im Dropdown "Ladungsmodus" unter Auswahl der Funktion Überschuss-Laden

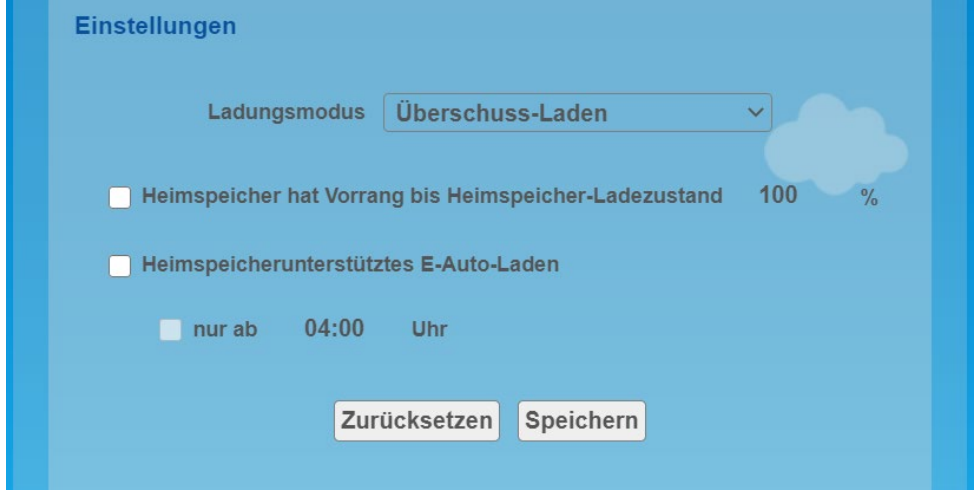

Abbildung 6: Überschussladung im Energiemanager

**Einstellung der unteren Grenze der Ladeleistung:** 

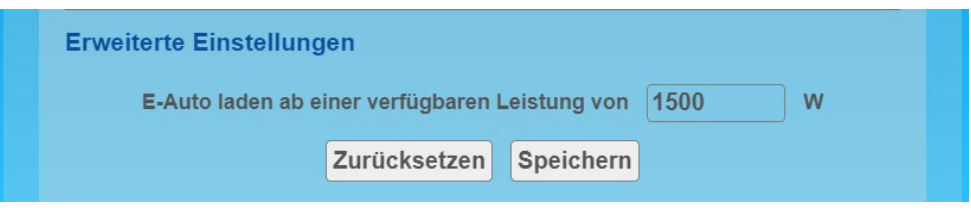

Abbildung 7: Minimale Ladeleistung im Energiemanager

 Richtwert für die untere Grenze der Ladeleistung: 6 A pro Phase. Dies entspricht einer Leistung von 1,4 kW einphasig, 2,8 kW zweiphasig und 4,2 kW dreiphasig.

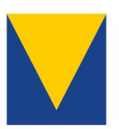

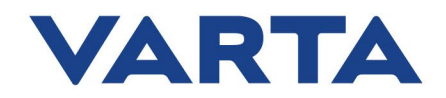

- **Hinweis**: Die Mindestladeleistung von Elektroautos mit Typ2 Stecker ist auf ca. 1,4 kW einphasig, 2,7 kW zweiphasig und 4,3 kW dreiphasig genormt (EN 62196). Viele Fahrzeuge laden auch schon mit Überschüssen unterhalb der oben definierten Grenzen. Da dies jedoch abhängig vom Fahrzeugtyp, dem Ladekabel und den Einstellungen der Ladestation ist, lässt sich diesbezüglich keine allgemeine Aussage treffen. Falls die Überschussladung mit den vorgenommenen Einstellungen nicht erwartungsgemäß funktioniert, erhöhen Sie bitte die eingestellte Grenze und versuchen Sie es erneut. Zur Nutzung der Funktion sollten sie eine ausreichend große Erzeugungsanlage besitzen.
- **Prioritätsladen**: Durch die Auswahl eines dedizierten SoC (State of Charge) des Heimspeichers ist es möglich, dem Speichersystem bei der Nutzung der Überschussleistung einen Vorrang zu gewähren. Im o.g. Beispiel wird der solare Überschuss bis zu einem SoC i.H.v. 100 % bei Aktivierung der Checkbox für den Heimspeichervorrang bevorzugt für die Ladung des Heimspeichers genutzt. Bei Erreichen der definierten Grenze erfolgt die primäre Ladung des Elektrofahrzeugs.

#### **Heimspeicherunterstütztes Laden:**

Heimspeicherunterstütztes Laden ergänzt das Überschussladen um die Ladeleistung und Kapazität des VARTA pulse neo. Im Bedarfsfall wird hierbei das Heimspeichersystem entladen, um den Überschuss aus der Erzeugungsanlage zu ergänzen.

Aktivierung des Heimspeicherunterstützten Ladens:

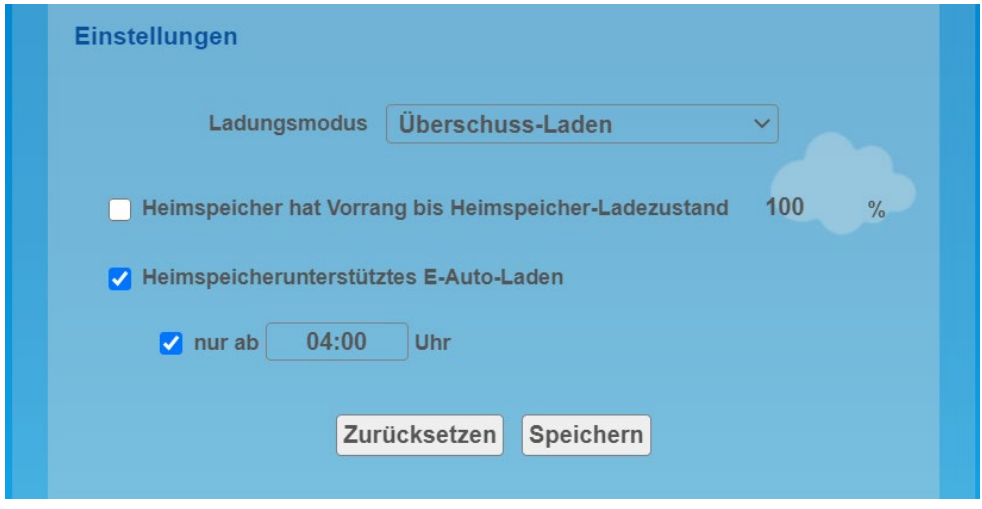

Abbildung 8: Heimspeicherunterstütztes Laden im Energiemanager

Im Modus des Heimspeicherunterstützten Ladens kann eine Uhrzeit eingestellt werden, die diese Funktion ab einer gewissen Uhrzeit aktiviert. So kann vermieden werden, dass der VARTA pulse neo unnötigerweise vor der eingestellten Uhrzeit entladen wird.

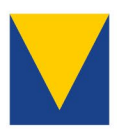

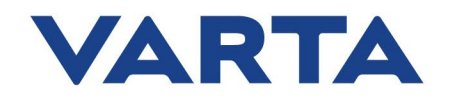

### **Unlimitierte Ladung:**

Das unlimitierte Laden erlaubt eine Aufladung des Elektrofahrzeugs mit maximaler Leistung unabhängig von der Leistung der Erzeugungsanlage und dem SoC des Heimspeichersystems. Diese Funktion ist insbesondere in Phasen mit geringer solarer Strahlungsenergie, z.B. im Winter, und hohem Mobilitätsbedarf nützlich.

\* Aktivierung des unlimitierten Ladens im Dropdown "Ladungsmodus" unter Auswahl der Funktion "Laden mit maximaler Leistung":

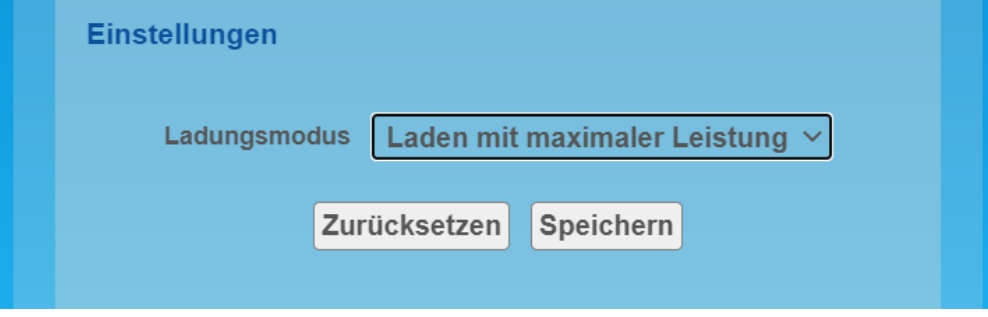

Abbildung 9: Unlimitiertes Laden im Energiemanager

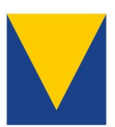

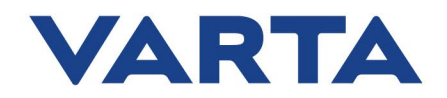

## <span id="page-12-0"></span>**5. Allgemeine Hinweise und Fehlersuche**

- **Hinweis**: Die Funktionen der VARTA Ladestationsinteraktion unterliegen einer kontinuierlichen Verbesserung. Die in dieser Anleitung dargestellten Abbildungen dienen der Visualisierung und besseren Darstellung. Durch etwaige Softwareupdates können diese verändert werden.
- **Hinweis**: Beachten Sie bitte neben den gesetzlichen Bestimmungen alle Sicherheitshinweise in der Betriebsanleitung des VARTA pulse neo und des Herstellers der verwendeten Ladestation.
- **Kompatibilitätsliste**: Bitte beachten Sie auch die Kompatibilitätsliste des VARTA pulse neo.
- **Installation**: Zur Installation der Ladestation beachten Sie bitte die Installations- und Betriebsanleitungen der Hersteller. Neben den gesetzlichen Bestimmungen gelten weiterhin alle Sicherheitshinweise in der Betriebsanleitung des VARTA pulse neo und des Herstellers der verwendeten Ladestation.

# **Mögliche Komplikationen:**

- Ihr E-Auto lädt nicht im Überschussmodus:
	- Erzeugt die Anlage genügend Überschuss, um das Fahrzeug gemäß Mindestladeleistung zu versorgen?
	- Haben Sie die Mindestladeleistung an die Gegebenheiten angepasst (Phasen, Fahrzeug etc.)?
	- **IST 15** Ist eine Verbindung zwischen Ladestation und VARTA pulse neo vorhanden?
	- Nutzen Sie die Mennekes App und überlagern die Einstellungen auf dem Webinterface (z.B. unlimitierte Ladung in Mennekes App eingestellt)?
- Sie haben Verbindungsabbrüche oder initial keine Verbindung:
	- WLAN- oder Powerline-Verbindung? Versuchen Sie eine Ethernet-Verbindung herzustellen.
	- Nutzen Sie eine statische IP zur Verbindung mit dem VARTA pulse neo?
- Gab es ein Update auf der Ladestation?
- Ihr E-Auto lädt in Verbindung mit einer KEBA-Ladestation mit 22 kW statt 11 kW  $\rightarrow$  Überprüfen Sie die Einstellung der DIP-Schalter.

# **Kontakt**

Bei technischen Rückfragen wenden Sie sich bitte an den technischen Service. Halten Sie hierfür bitte folgende Daten bereit:

- Fahrzeugtyp und Baujahr
- Eingestellte Mindestladeleistung im Webinterface
- Erzeugungsanlage (installierte Leistung und Ausrichtung)
- Typ der Ladestation
- Seriennummer des VARTA pulse neo

Technischer Service: technical.service@varta-storage.com Tel.: +49 9081 240 86 6044